## 2-4 パスワード・ユーザー名の工場設定値

メニューを表示させるためにはパスワードが必要。

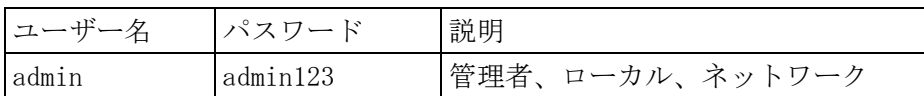

パスワード入力欄をクリックすると下に仮想キボードが表示される。

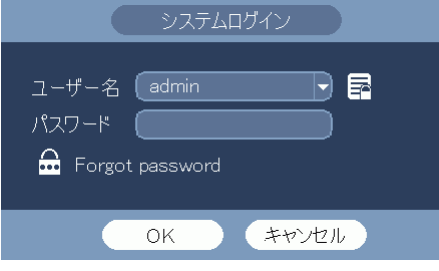

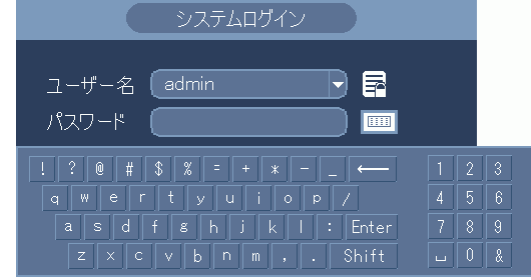

仮想キーボードでパスワードを入力後、[Enter]キーをクリックする。

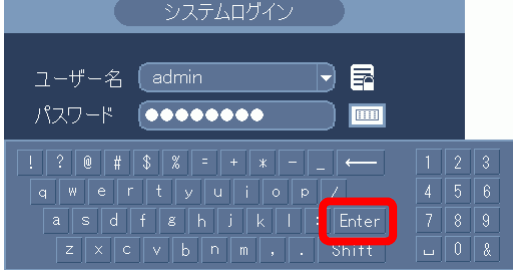

仮想キーボードが消える。

システムログイン画面の[OK]ボタンをクリックする。

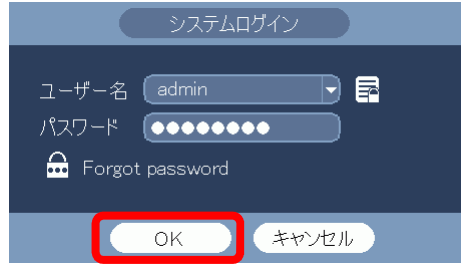

2-5 アカウントロック

- (1) 5 回連続でログインに失敗するとブザーが鳴りアカウントロックとなる。
- (2) アカウントロックは 5 分後に解除される。

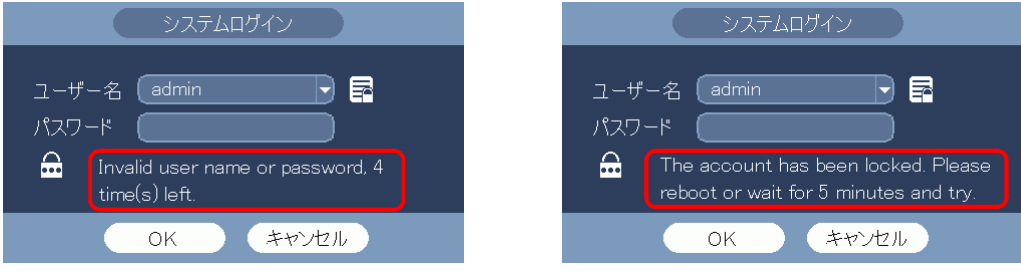